## Brief instructions for importing a composition style into tonica fugata

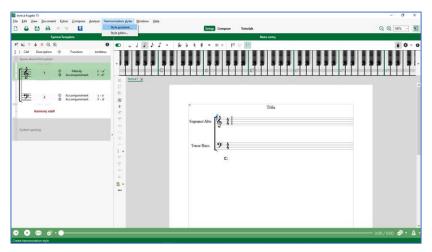

- 1. Download and save the tonica style.
- 2. Open any file or create a new empty score.
- 3. Select the menu entry
- → Harmonization styles
- → Style assistant...

4. Select
"Import a style" and
click "Next".

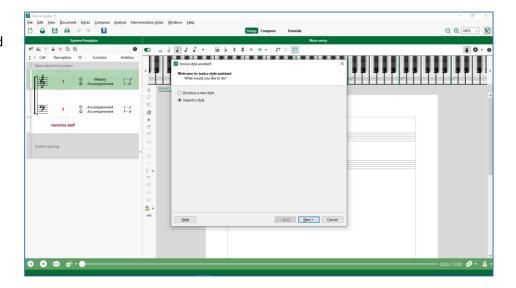

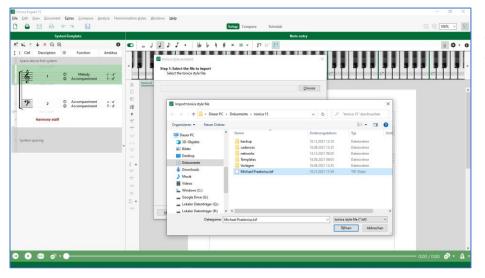

5. In the following dialog, select the downloaded style file and click "Open".

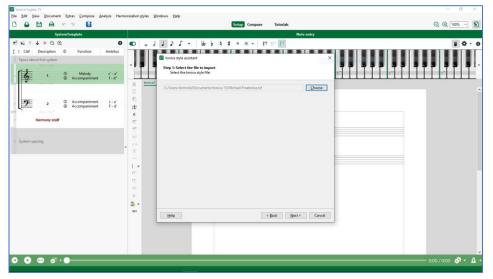

6. Immediately afterwards click on "Next".

7. You do not need to change anything in the following dialog and simply click on "Finish".

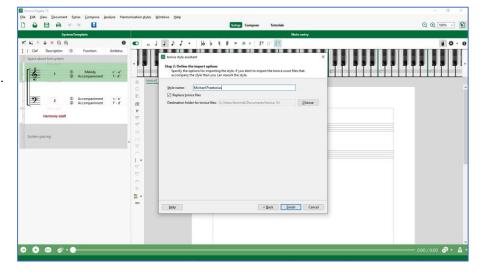

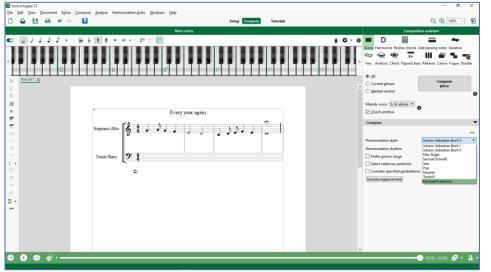

Ready! You can now access the new style for composition and harmonization.